## **[Import chiavi BIP38](https://www.albertodeluigi.com/import-chiavi-bip38/)**

Questi semplici passi spiegano come sia possibile decrittare le chiavi private BIP38 per l'importazione in un qualsiasi wallet. I punti 2, 3 e 4 non sono obbligatori ma consigliati per la vostra sicurezza.

- 1. Andare su bitadress.org
- 2. Cliccare col tasto destro sulla pagina, salva con nome (o scarica pagina) e salvare in file html
- 3. Disconnettere il computer
- 4. Fare doppio click sul file html, si aprirà in browser
- 5. Cliccare su Wallet details
- 6. Inserire la propria chiave privata encrittata, comparirà quindi il bottone Decrypt BIP38
- 7. Inserire la passhphrase BIP38, cliccare su Decrypt
- 8. La pagina restituirà la chiave privata decrittata da importare sul proprio wallet

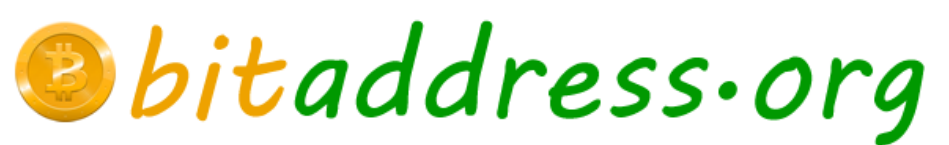

Open Source JavaScript Client-Side Bitcoin Wallet Generator

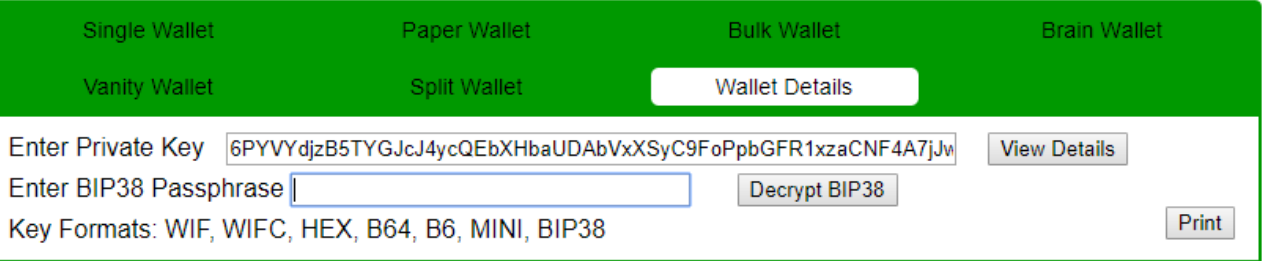

Analogamente, su Bitaddress.org è possibile encrittare una chiave privata:

English | Español | Français | ελληνικά | italiano | Deutsch Česky | Magyar | 日本語 | 简体中文 | Русский | português

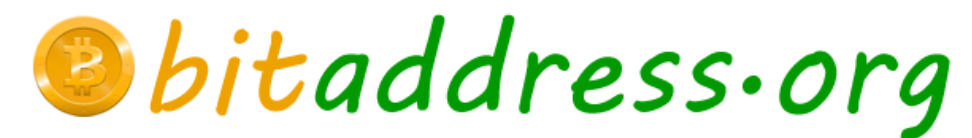

Open Source JavaScript Client-Side Bitcoin Wallet Generator

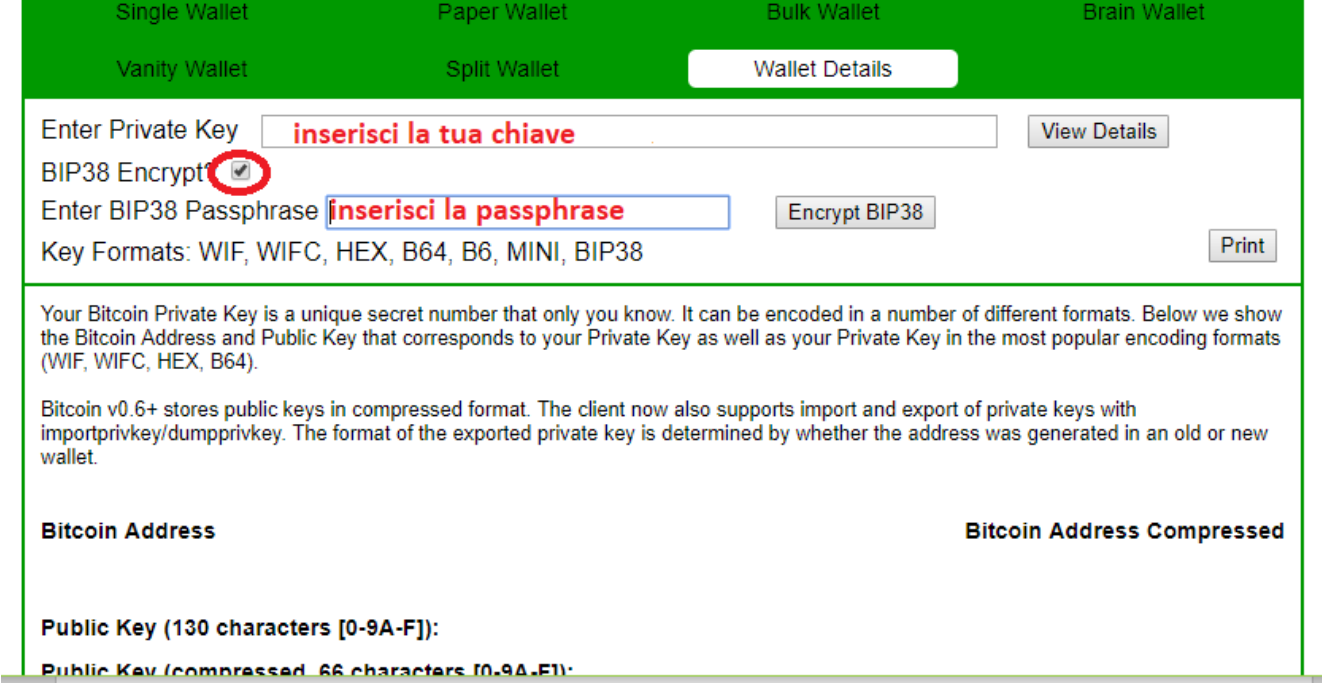